# Fostering Student Engagement with Flickr Photostream

Interface 2016: Tips, Tools and Timesavers

Presenter: Sarah Bleakney

#### What is a Flickr Photostream?

- Free photo storage and sharing
- Photos can be added to the class's Photostream by emailing the picture from any device
- Photostream is updated in real time and can be viewed by instructor and/or students

### Why use Flickr Photostream?

- 1. Fast Streamlines submission process
- 2. Fun Encourages multi-modal approaches to activities
- 3. **Engaging** Facilitates whole-class discussion, interaction, and reflection
- 4. **Sticky** Facilitates connections between class meetings
- 5. Organized Creates an archivable repository of a whole semester's submissions
- 6. **Free** 100% free

# How can you use Flickr's Photostream for class activities?

- Attendance and class participation
- Scavenger hunts
- Brainstorming
- Drafting

## How can you get started using Flickr's Photostream?

- 1. Create a Flickr Account using a mail.yahoo.com account
- 2. Find the email address for your account (https://www.flickr.com/account/uploadbyemail/)
- 3. Share this email address with your students (post on course website as a link or display in class)
- 4. Students can take picture or video with their phone or tablet and email it to the email address
- 5. Review, discuss, and share the photos as they are uploaded

## Any final tips for using Flickr's Photostream?

- Manage privacy level of photos and videos during and after the semester
- Add tags to maintain organization (e.g., use tags to distinguish different class activities)
- Refresh Upload by Email address whenever needed (e.g., refresh the email address every semester)
- Share tips for taking good photos with students (good lighting/no shadows, etc.)

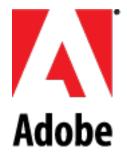

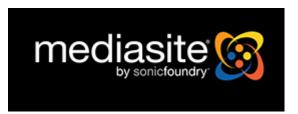

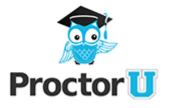